#### **INSTRUÇÕES PARA MATRÍCULA – SEI**

**Para realizar a matrícula você deverá digitalizar os seguintes documentos originais para incluir no seu pedido de matrícula via SEI:** a) documento oficial de Identidade (RG); b) Carteira do Conselho Regional da categoria profissional; c) documento comprobatório de estar em dia com as obrigações militares, se candidato do sexo masculino; d) Título de Eleitor e comprovante de votação na última eleição; e) Cadastro de Pessoa Física (CPF); f) duas fotografias 3x4 (escaneadas na mesma página, uma ao lado da outra, entregar posteriormente as duas fotos originais para coordenação do programa); g) Histórico Escolar da Graduação e h) Diploma ou Certificado de Conclusão do Curso de Graduação. Todos deverão preencher a **Ficha de Inclusão no SIAPE**, também disponível no site do programa, e anexar ao processo após incluir todos os documentos citados no edital/listados acima, essa ficha de inclusão não precisará ser assinada, após o preenchimento salvar em PDF e anexar.

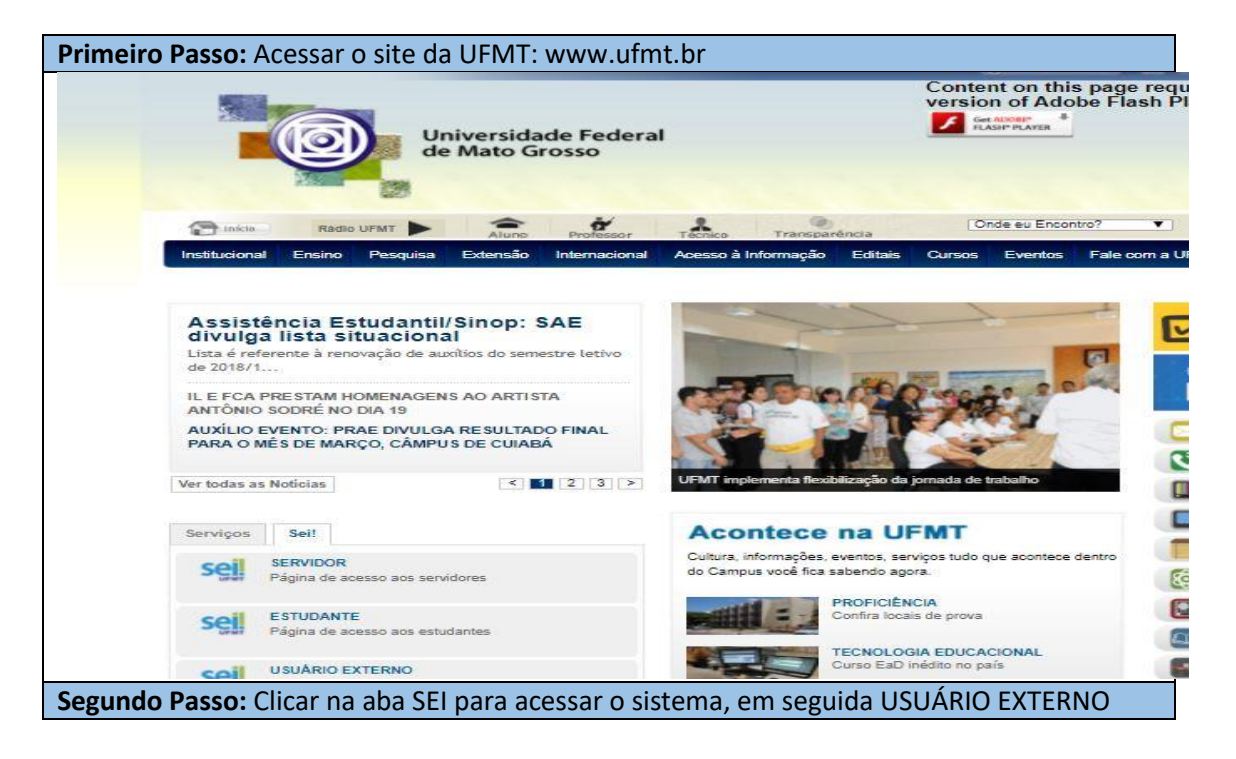

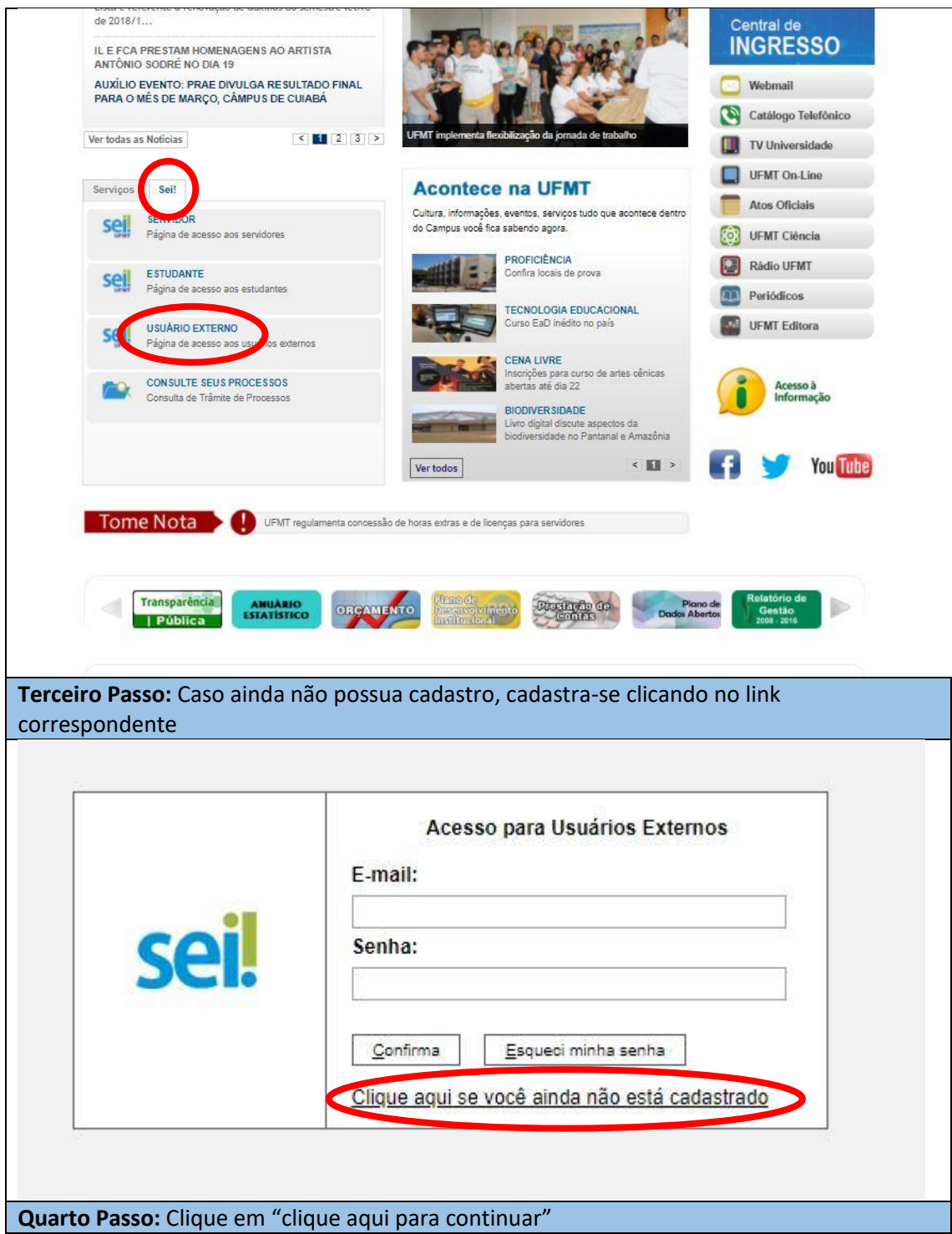

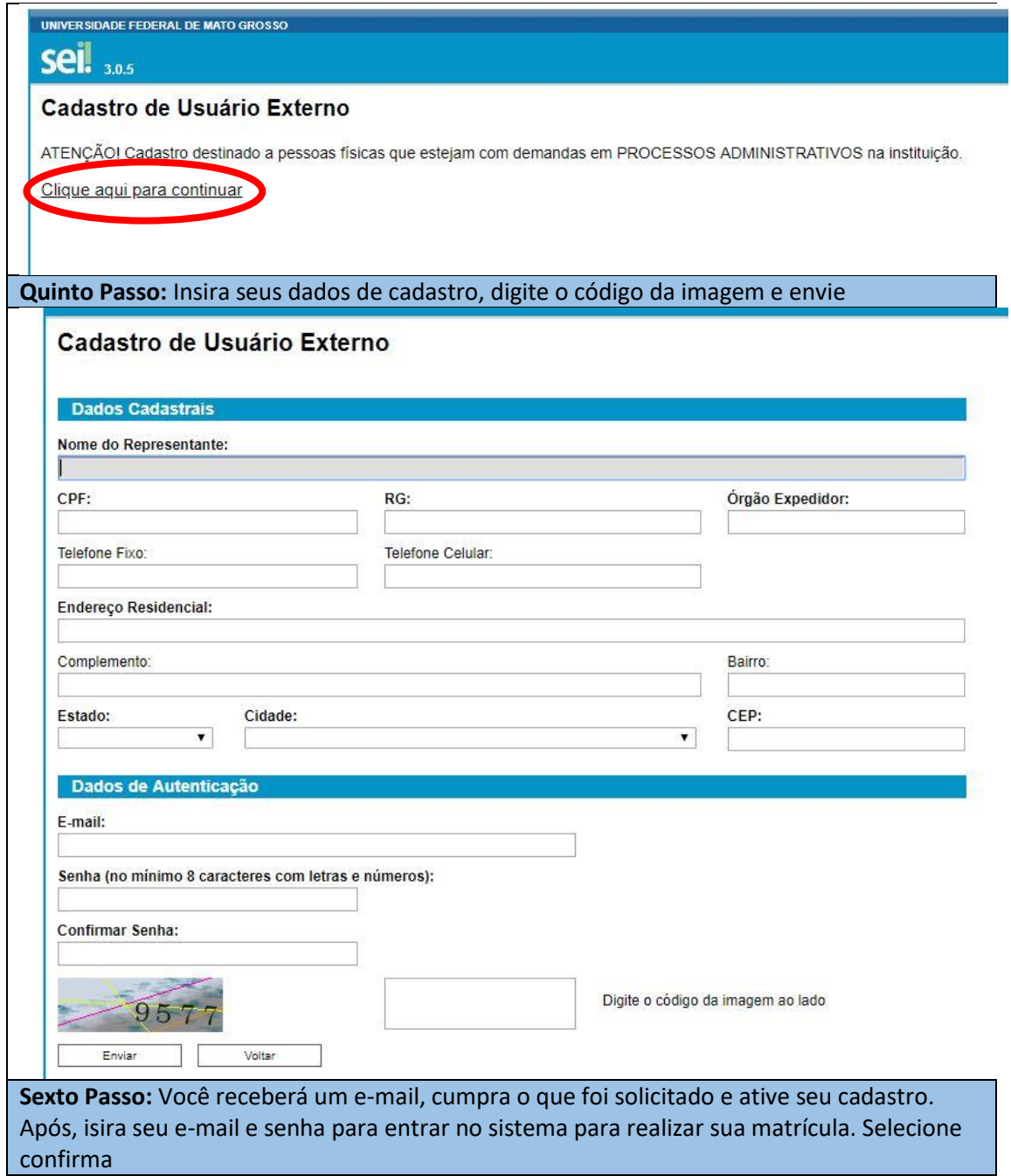

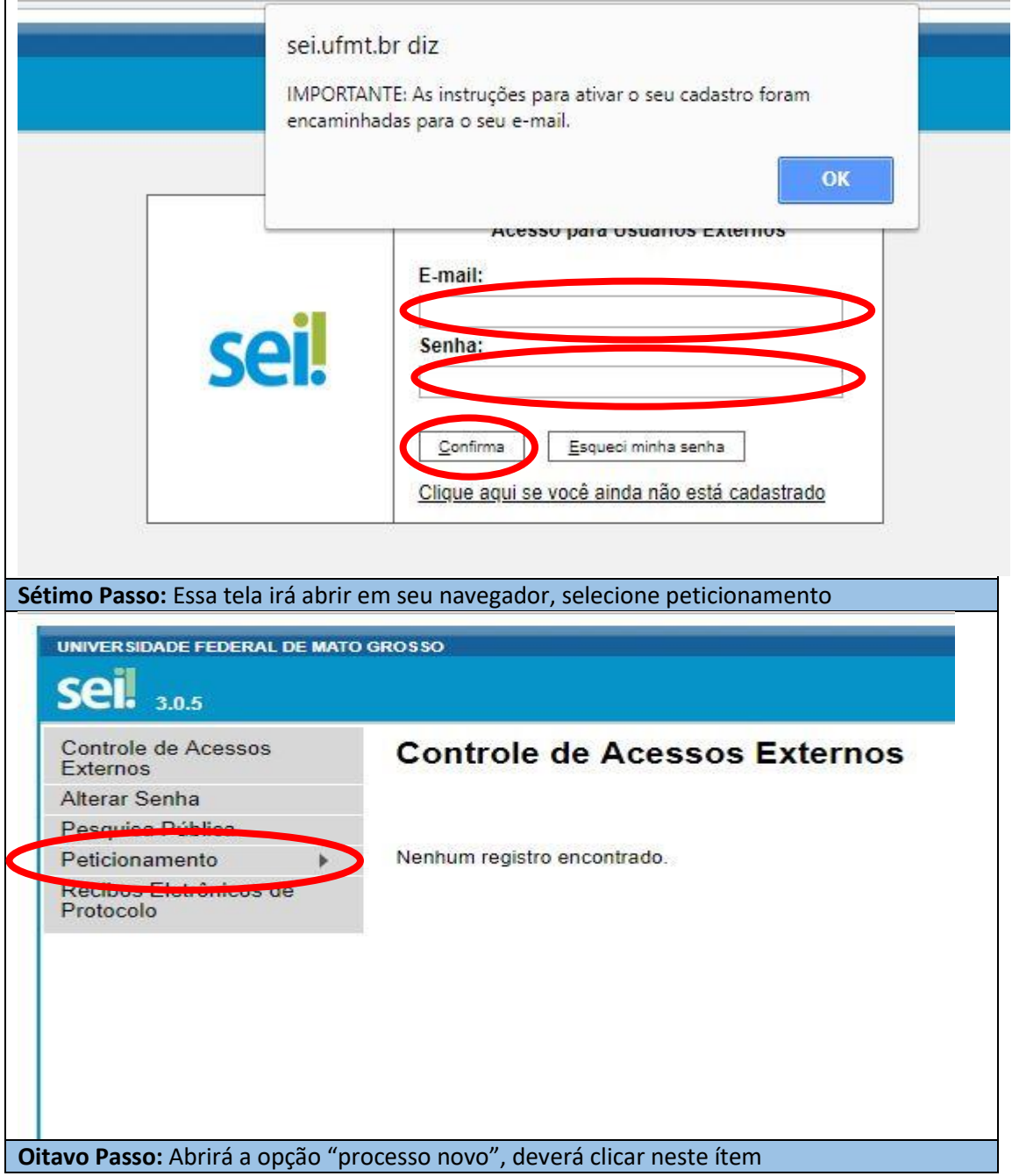

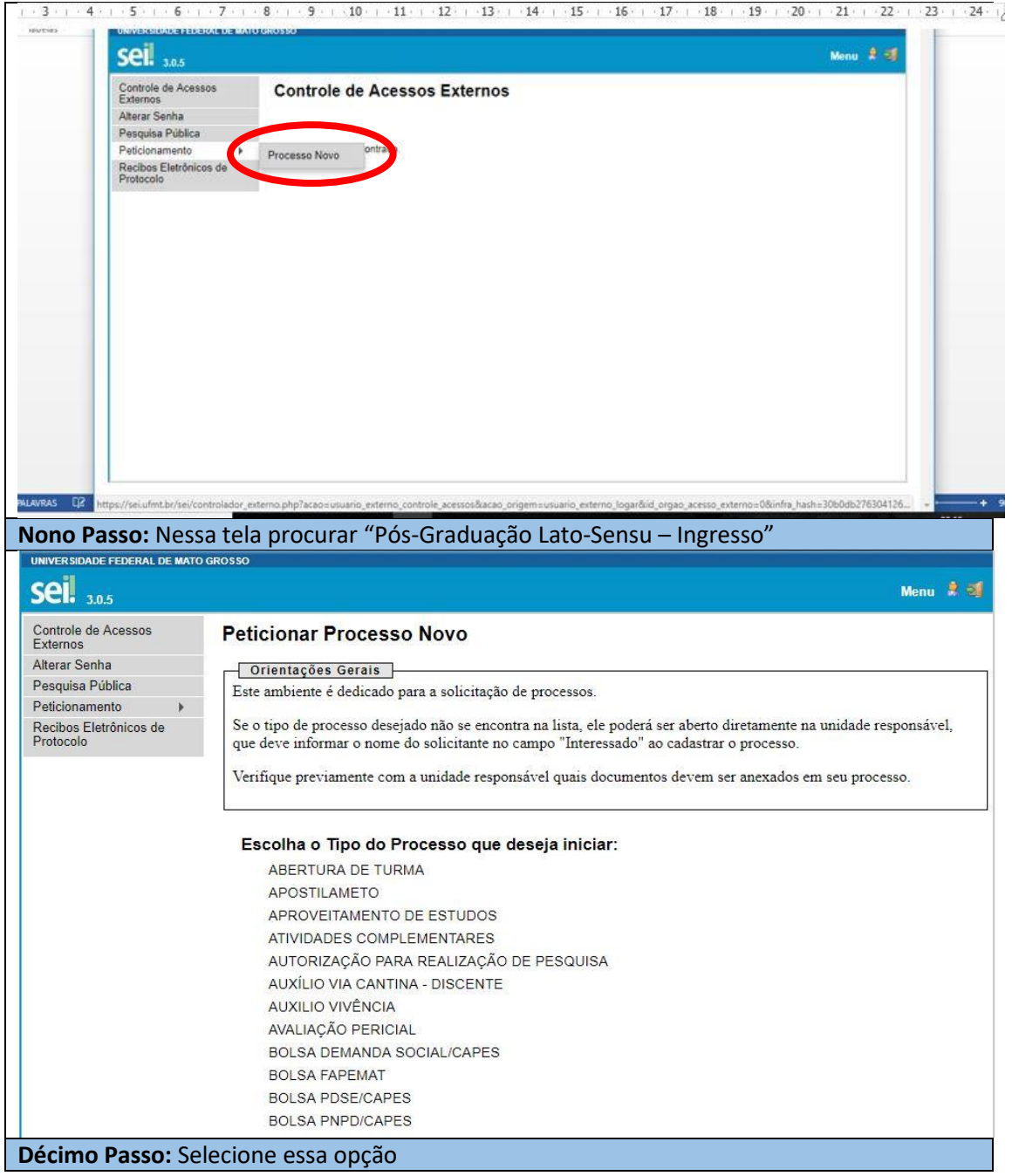

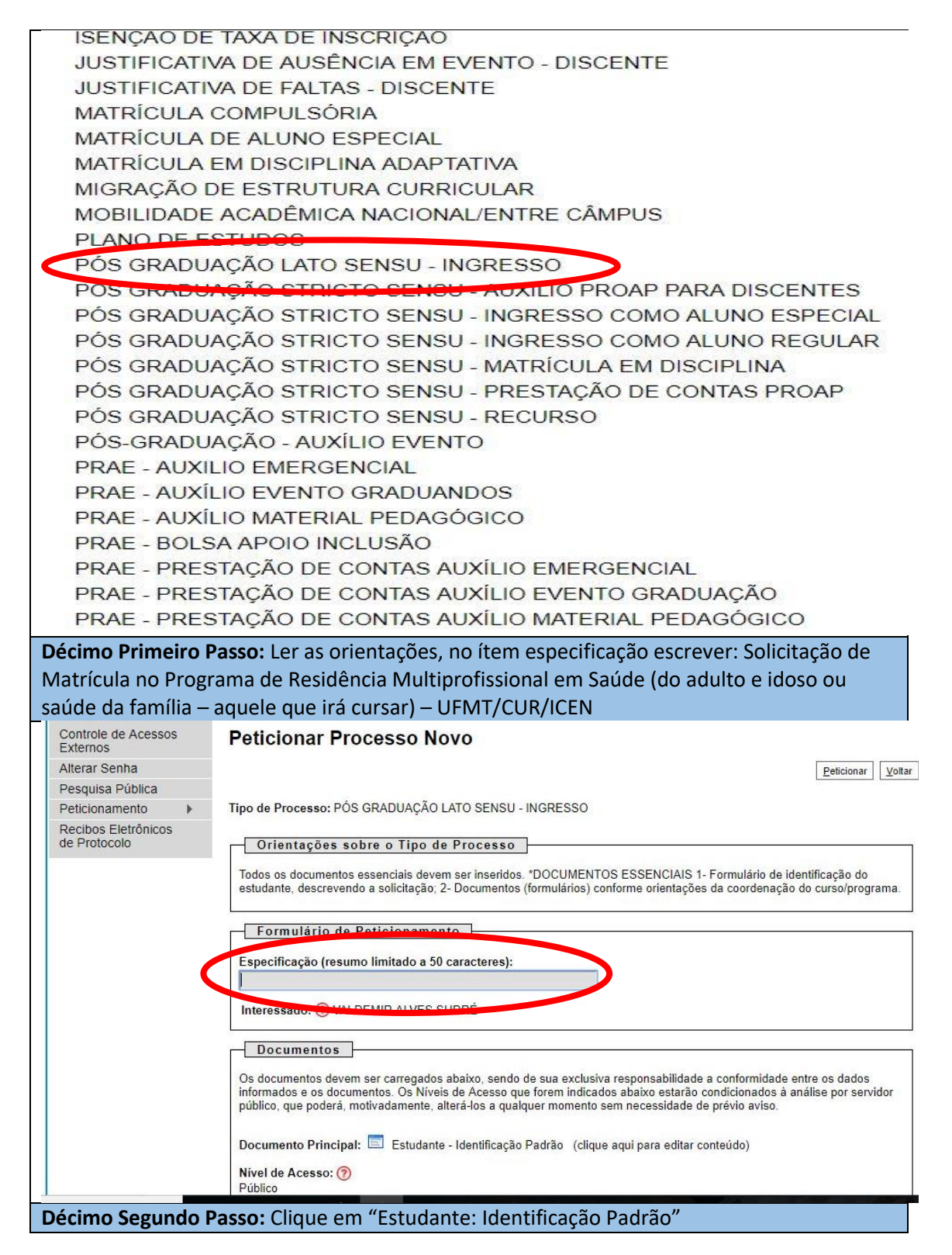

# **INSTRUÇÕES PARA MATRÍCULA – SEI**

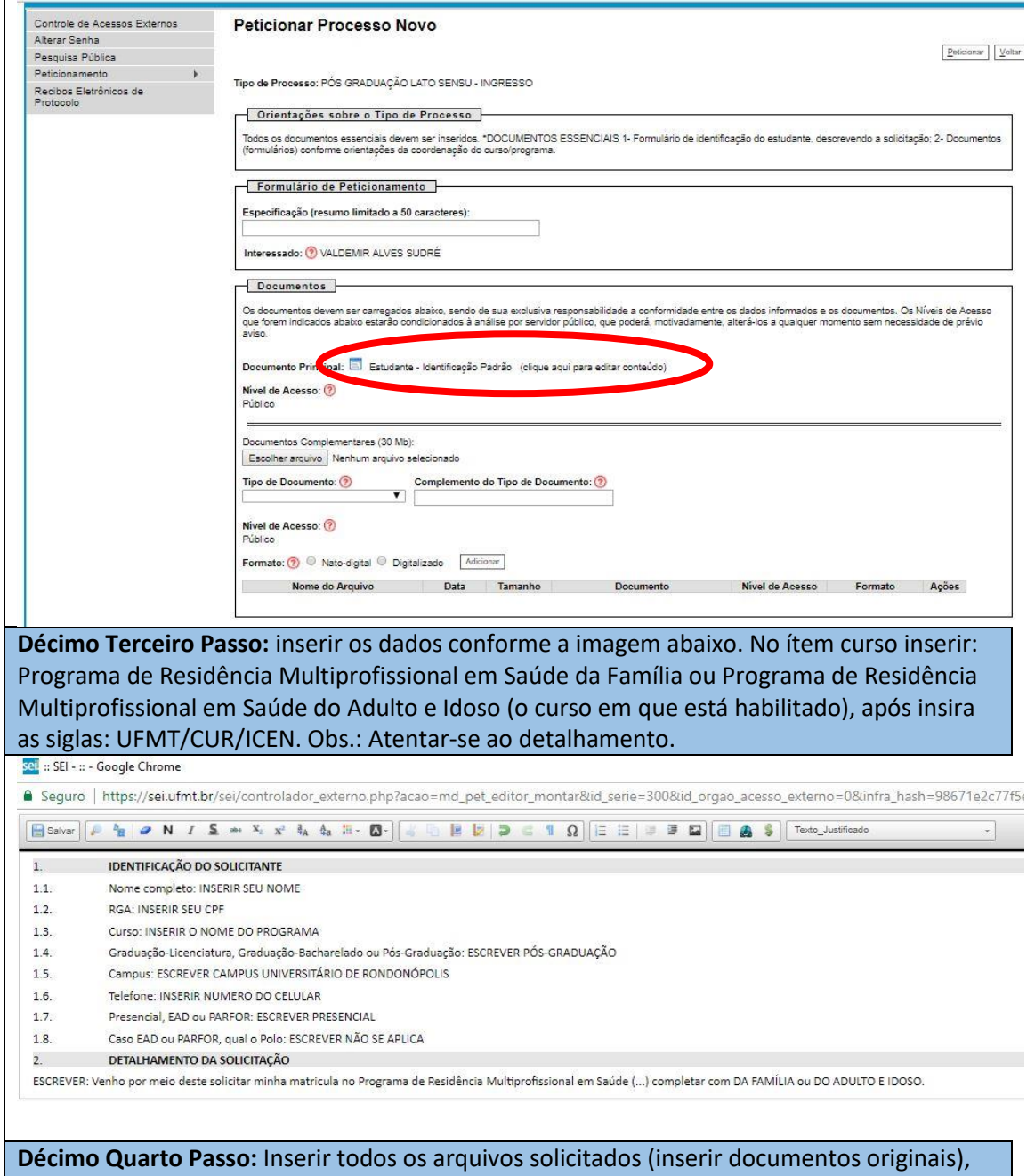

primeiro especifiue qual será o documento enviado e após selecione o arquivo digitalizado, depois que escolher o arquivo e especificá-lo, clique em adicionar. "Um a um" adicione todos os documento solicitados e prossiga, clique em peticionar.

# **INSTRUÇÕES PARA MATRÍCULA – SEI**

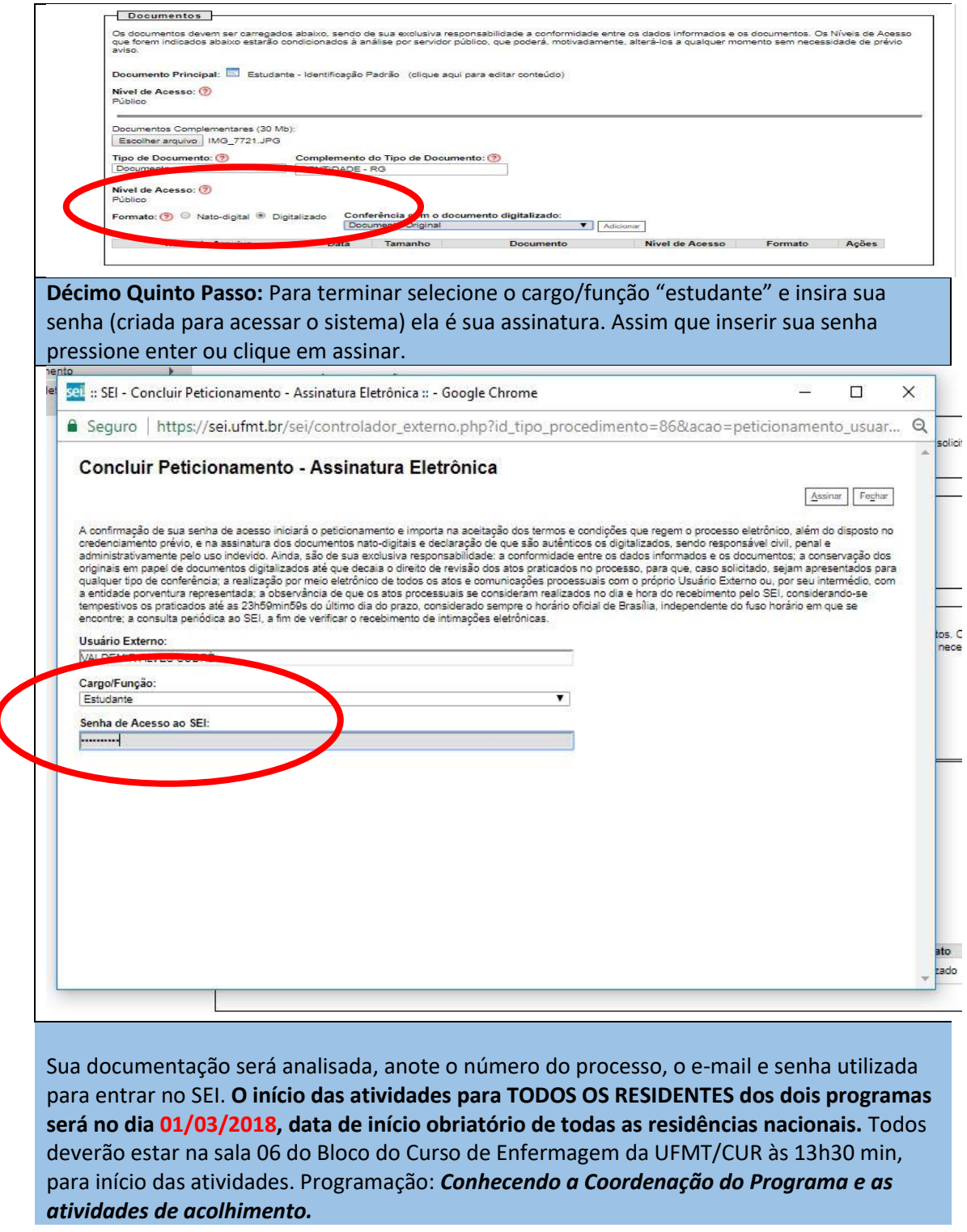

obs.: O inicio ocorrerá no dia 07 de fevereiro de 2019, a partir das 8 horas nas sala da residencia.